**Azuar Juliandi**

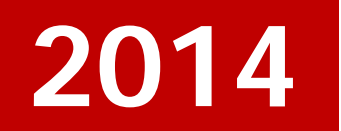

**KNOWLEDGE ARCHIVES**

# **[DESAIN AWAL WEB-BLOG UNTUK MENDUKUNG AKTIVITAS E-COMMERCE: SEBUAH CONTOH SEDERHANA DARI TAHAPAN IMPLEMENTASI E-MARKETING]**

Tulisan ini merupakan manuskrip yang dihasilkan pada tahun 2014

Juliandi, Azuar. (2014). *Desain awal web-blog untuk mendukung aktivitas ecommerce: Sebuah contoh sederhana dari tahapan implementasi e-marketing.* <http://doi.org/> 10.5281/zenodo.1067970 DOI: 10.5281/zenodo.1067970

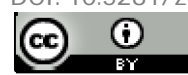

work is licensed under a Creative Commons Attribution 4.0 International License.

# **DESAIN AWAL WEB-BLOG UNTUK MENDUKUNG AKTIVITAS** *E-COMMERCE* **Sebuah Contoh Sederhana dari Tahapan Implementasi** *e-Marketing*

#### **Azuar Juliandi**

Universitas Muhammadiyah Sumatera Utara Email: [azuarumsu@gmail.com](mailto:azuarumsu@gmail.com)

## **Abstrak**

*Keberhasilan e-Marketing dipengaruhi oleh banyak faktor, diantaranya adalah tergantung kepada perencanaan strategis, implementasi dan evaluasi. Salah satu faktor tersebut adalah implementasi. Namun tidak semua bisnis menggunakan e-marketing karena alasan keterbatasan sumber daya yang dimiliki, sebahagian hanya menggunakan e-Commerce yakni bagian lebih kecil dari e-Marketing. e-Commerce merupakan perdagangan atau lebih tepat dikatakan sebagai penjualan yang didukung oleh internet sebagai media untuk mendukung kesuksesan penjualan. Kendala yang dihadapi oleh para pelaku e-Commerce adalah mahalnya biaya untuk membangun sebuah website, perlunya dukungan sumber daya manusia terampil untuk mengoperasikan teknologi dan melayani pelanggan dan kendala rumit lainnya. Salah satu cara untuk pebisnis kecil yang tetap ingin menggunakan internet dan website dalam bisnisnya adalah menggunakan web-blog tanpa biaya, mudah merancang dan menggunakannya, serta dapat dikembangkan secara kreatif oleh penggunanya. Tulisan ini memberikan arah awal untuk mendesain sebuah web-blog bagi keperluan khususnya e-Commerce.*

*Kata kunci: e-marketing, e-commerce, website, blog.*

#### **Pendahuluan**

Kehadiran internet memberikan kemanfaatan luar biasa bagi para pebisnis. Kemanfaatan yang dirasakan tidak hanya berlaku untuk perusahaan-perusahaan berskala besar, para pelaku usaha kecil menengah juga menjadikan momentum kehadiran teknologi ini sebagai sesuatu yang sangat mendukung keberhasilan usaha mereka.

Penggunaan teknologi internet dalam bisnis khususnya dari sisi pemasaran dikenal dengan terminologi *emarketing*. Kata "e" merupakan akronim dari elektronik yang pada dasarnya praktik pemasaran menggunakan bukan hanya internet tetapi seluruh peralatan elektronik seperti televisi, radio, telepon seluler dan perangkat teknologi elektronis lainnya. Namun *emarketing* disepakati lebih berorientasi kepada penggunaan internet dalam praktik pemasaran.

Secara umum *e-marketing* memiliki tiga tahapan penting dalam pelaksanaannya, yakni perencanaan,

implementasi dan evaluasi. Perencaan berarti merancang program-program pemasaran menggunakan internet termasuk di dalamnya adalah aktivitas mengidentifikasi lingkungan untuk menyusun sebuah perencanaan strategis.

Tahapan kedua adalah implementasi yakni melaksanakan hal-hal yang sudah direncanakan pada tahapan rencana. Di sinilah kegiatan membangun website sebagai pintu gerbang pertama untuk berhubungan dengan pelanggan. Tahapan terakhir adalah mengevaluasi aktivitas *e-marketing* untuk meninjau sejauh mana rencana sudah dilaksanakan.

Bagi pelaku usaha khususnya usaha kecil, memiliki website dalam usahanya adalah cukup penting. Mengingat internet yang daya jangkaunya tak terbatas kepada demografis tertentu menjadikan ia sebuah kekuatan usaha sekaligus peluang besar memajukan dan meraih keberhasilan usaha.

Web-blog merupakan salah satu alternatif untuk pelaku usaha kecil menengah yang tidak ingin mengeluarkan biaya besar dalam membangun website dan tidak disibukkan oleh hal-hal rumit dalam mempraktikkan internet.

Di internet tersedia banyak web-blog gratis. Dua diantaranya yang cukup terkenal adalah Blogger [\(www.blogger.com\),](http://www.blogger.com),) Wordpress [\(www.wordpress.com\).](http://www.wordpress.com).) Dalam tulisan ini blog yang dicontohkan untuk dikembangkan adalah Blogger merupakan salah satu produk dari Google.

#### **e-Business,** *e-marketing* **dan** *e-commerce*

Banyak orang menganggap bahwa e-business, *emarketing* dan *e-commerce* adalah hal yang sama. Pada hakikatnya semua adalah berbeda.

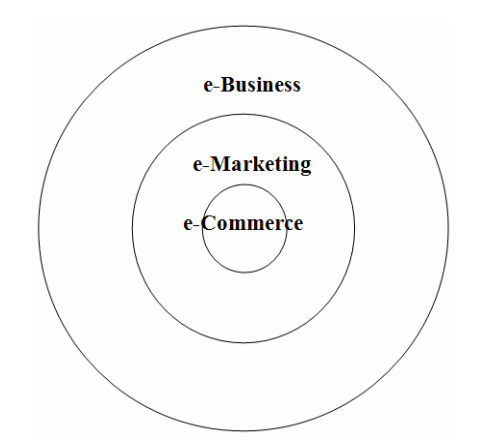

Gambar 1. Perbedaan e-Business, *e-marketing* dan *ecommerce*.

Chaffey dan Smith (2002) membedakan ketiga hal tersebut dalam segi keluasannya yang diurutkan dari E-Business, *e-marketing* dan *e-commerce*.

e-Business memiliki perspektif yang luas, melibatkan otomatisasi dari semua proses bisnis dalam rantai nilai, mulai dari pengadaan atau pembelian bahan baku, produksi, distribusi memegang saham, logistik, pemasaran, penjualan, purna jual, penagihan utang dll.

*e-marketing* merupakan jantung dari e-bisnis yang mendekatkan diri dengan pelanggan dan memahami mereka lebih baik, menambah nilai produk, memperluas saluran distribusi, meningkatkan penjualan melalui kampanye *e-marketing* menggunakan saluran media digital seperti search marketing, online advertising and affiliate marketing dll.

Sementara itu *e-commerce* bersifat lebih sempit dari *e-marketing*, yakni penjualan atau transaksi secara online, seperti halnya online banking, online shopping yang hanya berfungsi seperti layaknya orang mempromosikan dan menjajakan produk dalam penjualan konvensional.

Perusahaan-perusahaan saat ini banyak menggunakan *e-marketing* untuk mencapai pasar yang lebih luas, lebih mendekatkan diri dengan pelanggan, memberikan informasi produk, sekaligus melayani pelanggan untuk mencapai kepuasan. Jadi bukan hanya terpaku kepada *e-commerce* yang hanya bertujuan untuk menjual saja.

Makna *e-marketing* adalah aplikasi dari internet yang dikaitkan dengan teknologi digital (Chaffey et.al., 2006). Jika pemasaran menciptakan permintaan, maka *e-marketing* mendorong penciptaan permintaan menggunakan kekuatan dan penerapan teknologi digital seperti internet, televisi digital, dan peralatan teknologi lainnya (Stokes, 2011).

Dalam *e-marketing*, pembeli online dikelompokkan menjadi dua yakni *business to business* (B2B) dan *business to costumers* (B2C) (Bridges, et.al., 2005). Kelompok pertama adalah transaksi *e-marketing* yakni antara suatu perusahaan bisnis kepada perusahaan bisnis lainnya, dan yang kedua antara perusahaan kepada pelanggan seperti halnya dalam pelayanan produk konsumsi pada pemasaran konvensional.

*e-marketing* memiliki beberapa tahapan, menurut Stokes (2011) tahapan tersebut adalah *think, create, engage,* dan *optimise*.

*Think* (memikirkan) adalah tahapan untuk melakukan riset, perencanaan dan strategi dengan menggunakan peluang digital untuk memenuhi tantangan komunikasi, pasar dan market and produk. *Create* (membuat), yakni membangun aset yang bagus, dari situs web dan video, untuk banner iklan dan aplikasi. *Engage* (melibatkan), adalah menggunakan saluran untuk mengarahkan *trafic* ke aset tersebut dan membangun hubungan dengan pelanggan. Dan terakhir *optimise* (mengoptimalkan), adalah tahapan untuk menelusuri dan menganalisis untuk memahami bagaimana aset dan kinerja kampanye. Turunkan wawasan untuk meningkatkan dan menguji aset dan promosi.

Secara lebih ringkas tahapan tersebut sebenarnya dapat dibagi ke dalam tiga tahap, yakni *planning* (perencaaan), *implementation* (implementasi atau melakukan), dan *evaluation* (menilai).

Mendesain web seperti dalam tulisan ini adalah tergolong kepada salah satu bagian dari tahap implementasi, yakni mengarah kepada perancangan web untuk digunakan dalam aktivitas *e-marketing.*

## **Merancang** *Account* **untuk Mendesain Blog** *e-Commerce*

*Account* Google diperlukan untuk dapat menggunakan berbagai fasilitas dari Google seperti email, blog, Google+ dan sebagainya. Ketikkan di browser alamat berikut ini: <http://>*account*s.google.com

Untuk memulai mengisi formulir pendaftaran *account* baru pengguna dapat menekan tombol *Sign Up* (lihat gambar 2).

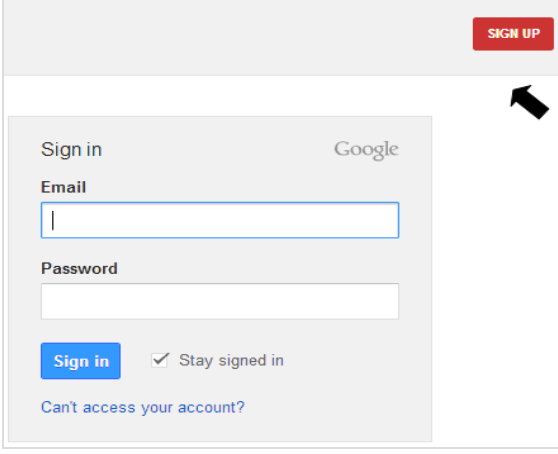

Gambar 2. Halaman *Sign Up* untuk Pendaftaran *Account*

Formulir membutuhkan identitas pengguna baru (lihat gambar 3) dengan mengetikkan nama depan dan nama belakang di kolom *Name*. Pada kolom *Choose your username* perlu diketikkan sebuah nama untuk alamat

email di Google. Contoh di dalam gambar 3 adalah "elektronikmarketing". Kolom *create a password* adalah tempat mencantumkan sebuah password yang harus diingat untuk membuka *account* pada masa selanjutnya. Password yang telah dibuat harus diketikkan kembali pada kolom *Confirm your password*. Selain itu pengguna harus mengisi identitas kelahirarannya, yakni bulan, tanggal dan tahun lahir pada kolom *Birthday*. Hal lain adalah mengetikkan jenis kelamin pada kolom *Gender* yakni *Male* untuk laki-laki dan *Female* untuk perempuan. Nomor handpone juga bagian mutlak yang perlu diisi yakni pada kolom *Mobile phone*.

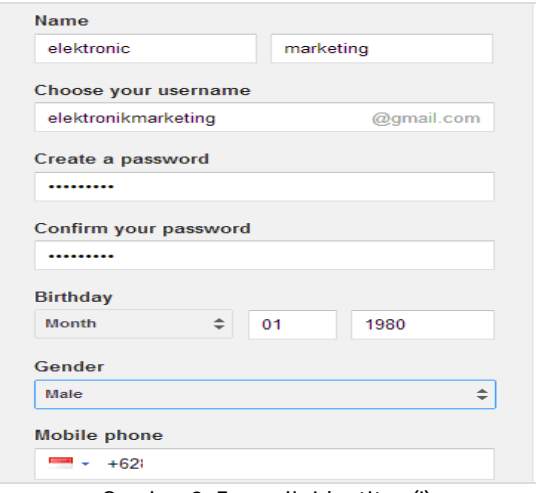

Gambar 3. Formulir Identitas (I)

Kolom *Your current email address* cukup dikosongkan (lihat gambar 4). Pada kotak di sisi *Prove you're not robot* diberi tanda cek (). Pada kolom *Type the two pieces of text* diketik huruf (hanya huruf) yang tersedia pada gambar di atasnya. Penting diperhatikan dalam bagian ini adalah penulisan huruf kecil dan besar agar pengisian formulir berhasil. Pilih Indonesia pada kolom *Location*. Berikan persetujuan pada kotak *I Agree to the Google….* dan pada kolom *Goggle may use...* dengan memberi tanda ceklis ( $\sqrt{ }$ ). Tahap akhir dari pengisian formulir ini adalah menakan tombol *Next step*.

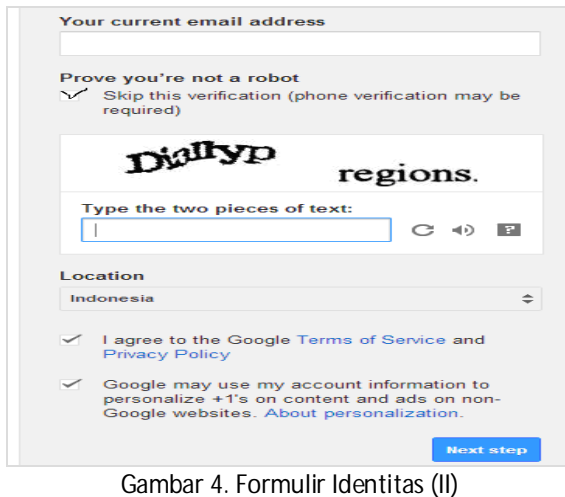

Langkah berikutnya pengguna dibawa pada halaman verifikasi *account* melalui *handphone* (lihat gambar 5). Halaman ini adalah untuk memastikan nomor *handpone* terketik dengan benar pada kolom *Phone number* agar Google dapat mengirimkan sebuah kode dalam SMS untuk verifikasi *account* pengguna. Bagian ini diakhiri dengan menekan tombol *Continue.*

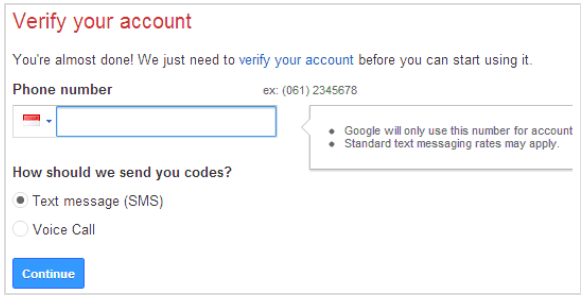

Gambar 5. Verifikasi *Account* melalui *Handphone*

Dalam beberapa saat akan masuk sebuah SMS dari Google yang berisikan sebuah kode tertentu untuk diketikkan pada kolom *Enter verification code* (lihat gambar 6). Tombol *Continue* digunakan untuk mengakhiri tahap ini.

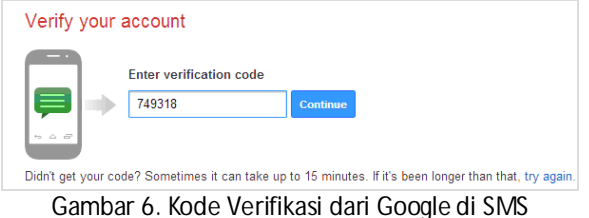

Jika pembuatan *account* baru selesai, pengguna dibawa ke halaman yang bertuliskan "*Welcome!......*" (lihat gambar 7). Tombol *Continue to Gmail* berguna untuk melanjutkan membuka email G-Mail, atau pengguna dapat mengabaikannya jika tidak ingin membuka email.

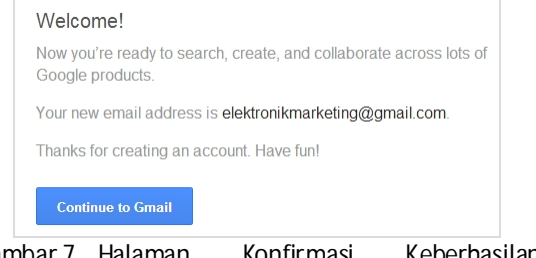

Gambar 7. Halaman Konfirmasi Keberhasilan Membuat *Account* Google

*Account* yang telah dirancang ini dapat digunakan untuk seluruh produk layanan Google yang ada.

## **Merancang Blog untuk** *e-Commerce*

Langkah untuk memulai merancang blog di Blogger adalah melakukan login pada alamat web [www.blogger.com.](http://www.blogger.com.) Pengguna dapat mengetikkan email dan password yang telah dirancang pada tahap merancang *account* sebelumnya (lihat gambar 8).

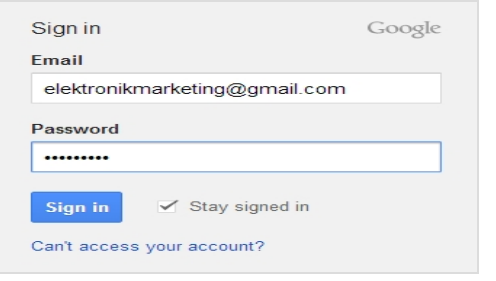

Gambar 8. Halaman Login untuk Memulai Merancang Blog

Setelah berhasil melakukan *login* maka akan terdapat dua pilihan yakni "Buat profile Google+" dan "Buat profile Blogger terbatas" (lihat gambar 9). Pilih "Buat profile Blogger terbatas" jika hanya memerlukan *account* untuk keperluan blog, bukan untuk kepentingan lain seperti jejaring sosial Google yakni Google+.

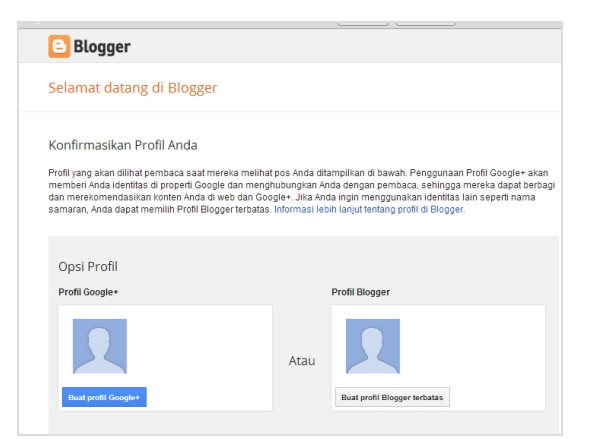

Gambar 9. Halaman Konfirmasi Penggunaan *Account* Terbatas Hanya untuk Blog

Pada bagian "Nama Tampilan" pengguna boleh menuliskan nama profil yang disukai. Contoh pada gambar 10 adalah *e-marketing*.

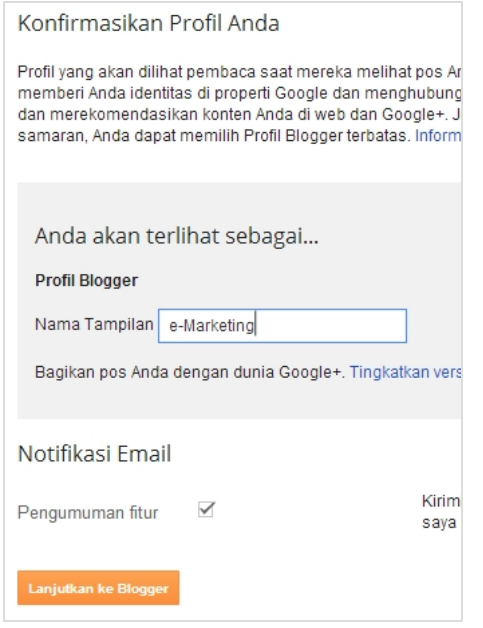

Gambar 10. Konfirmasi Nama Profil

Untuk memulai membuat sebuah blog, menekan tombol "Blog baru" akan membawa pengguna kepada sebuah halaman formulir pendaftaran blog baru. Pengguna dapat mengisi judul blog, contoh *e-marketing Learning*; alamat blog, contohnya *e-marketinglearning.blogspot.com*; dan pilihan template, contohnya "*picture window*" (lihat gambar 11). Tahap ini dapat diakhiri dengan menekan tombol "Buat blog".

# **Blog e-Marketing**

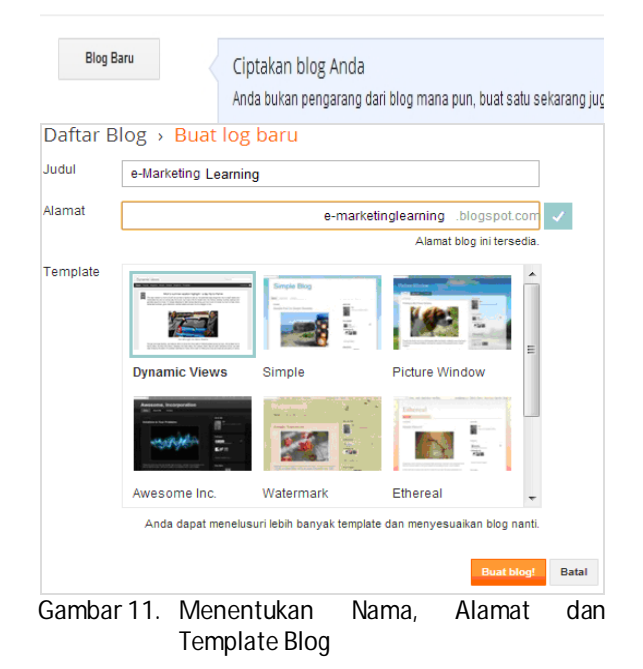

Tahap berikutnya adalah memulai membuat sebuah tulisan di halaman blog (*posting*) dengan menekan link "Mulai mengeposkan" (lihat gambar 12).

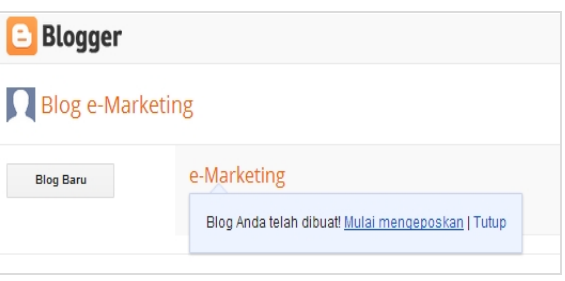

Gambar 12. Link untuk Posting Tulisan

Judul tulisan dimuat pada kolom "*Entri*", dan isi tulisan ditempatkan pada kolom kosong di bawahnya. Menekan tombol "Publikasikan" berguna untuk menerbitkan tulisan yang telah selesai dibuat (lihat gambar 13).

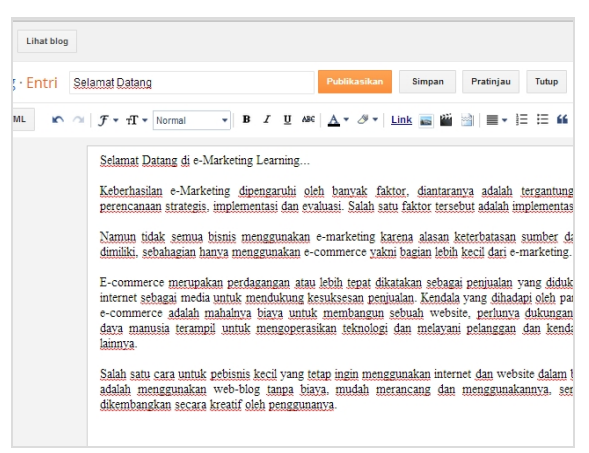

Gambar 13. Mem-posting Tulisan

Pada gambar 13 juga terdapat tombol lain seperti "Simpan" berguna untuk menyimpan tulisan tanpa mempublikasikannya, tombol "Pratinjau" berfungsi untuk melihat halaman tulisan yang telah dibuat sebelum diterbitkan, tombol "Tutup" berfungsi untuk menutup halaman posting.

Apabila proses *posting* selesai dilakukan pengguna dibawa kepada halaman yang berisi mengenai daftardaftar tulisan yang telah diterbitkan. Pengguna dapat mengedit kembali tulisan dengan mengarahkan mouse kepada judul tulisan yang hendak diedit (lihat gambar 14).

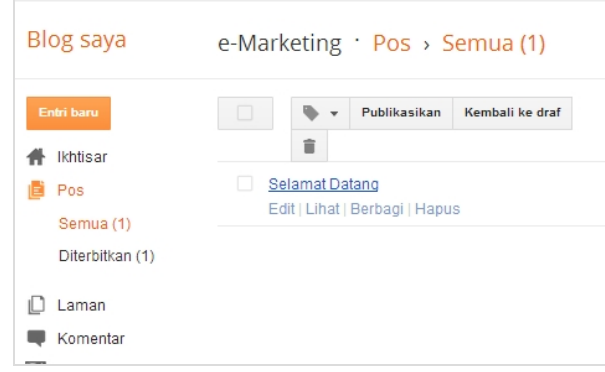

Gambar 14. Halaman untuk Mengedit Tulisan

Untuk melihat blog dan isi tulisan-tulisan yang telah diterbitkan pengguna dapat mengetikkan alamat blog seperti yang telah dirancang pada bagian sebelumnya. Contoh dalam tulisan ini alamat blog yang dirancang adalah *e-marketinglearning.blogspot.com* atau *www. e-marketinglearning.blogspot.com.*

## **Penutup**

Desain web-blog seperti dalam tulisan ini merupakan tahap awal dalam merancang blog untuk digunakan sebagai media dalam *e-commerce*. Sebenarnya dalam Blogger masih banyak fasilitas yang dapat digunakan untuk memperbaiki penampilan blog. Blog yang didesain cukup menarik dapat menjadi perhatian pengunjung untuk membeli produk atau pelayanan yang dijual oleh pemilik usaha.

Dalam bagian yang lebih luas yakni *e-marketing* tentu saja memerlukan desain web yang lebih kompleks, tidak hanya memberikan informasi produk atau layanan kepada pengunjung tetapi juga mendesain website yang dapat memberikan komunikasi dua arah dari pebisnis kepada pelanggan atau sebaliknya dari pelanggan kepada pebisnis.

Web untuk *e-marketing* membutuhkan biaya yang besar baik dalam mendesain maupun pemeliharaannya, sedangkan web-blog untuk *ecommerce* tidak membutuhkan biaya selain biaya berinternet dan tidak memerlukan skill yang khusus untuk mendesain maupun memeliharanya. Setiap orang dapat dengan mudah belajar membiasakan diri menggunakan blog, sehingga lama-kelamaan akan diperoleh pengetahuan yang lebih besar akibat pengalaman yang ada.

#### **Referensi**

- Bridges, Eileen; Goldsmith, Ronald E.; Hofacker, Charles F. (2005). *Attracting and Retaining Online Buyers: Comparing B2B and B2C Customers*. Dalam Advances in Electronic Marketing. USA: Idea Group Publishing.
- Chaffey, Dave; Chadwick, Fiona Ellis; Mayer, Richard; Johnston, Kevin (2006). *Internet Marketing: Strategy, Implementation and Practice*. England: Pearson Education Limited.
- Chaffey, Dave; Smith, PR. (2002). eMarketing eXcellence: Planning and Optimizing Your Digital Marketing. USA: Elsevier.
- Stokes, Rob (2011). eMarketing: The Essential Guide To Digital Marketing. USA: Quirk eMarketing.